## Parcours de connexion

Accès à Acad&moi Espace élèves

Famille déjà inscrite l'an dernier

### 1.2 La famille a déjà bénéficié de l'offre Domanys l'année dernière

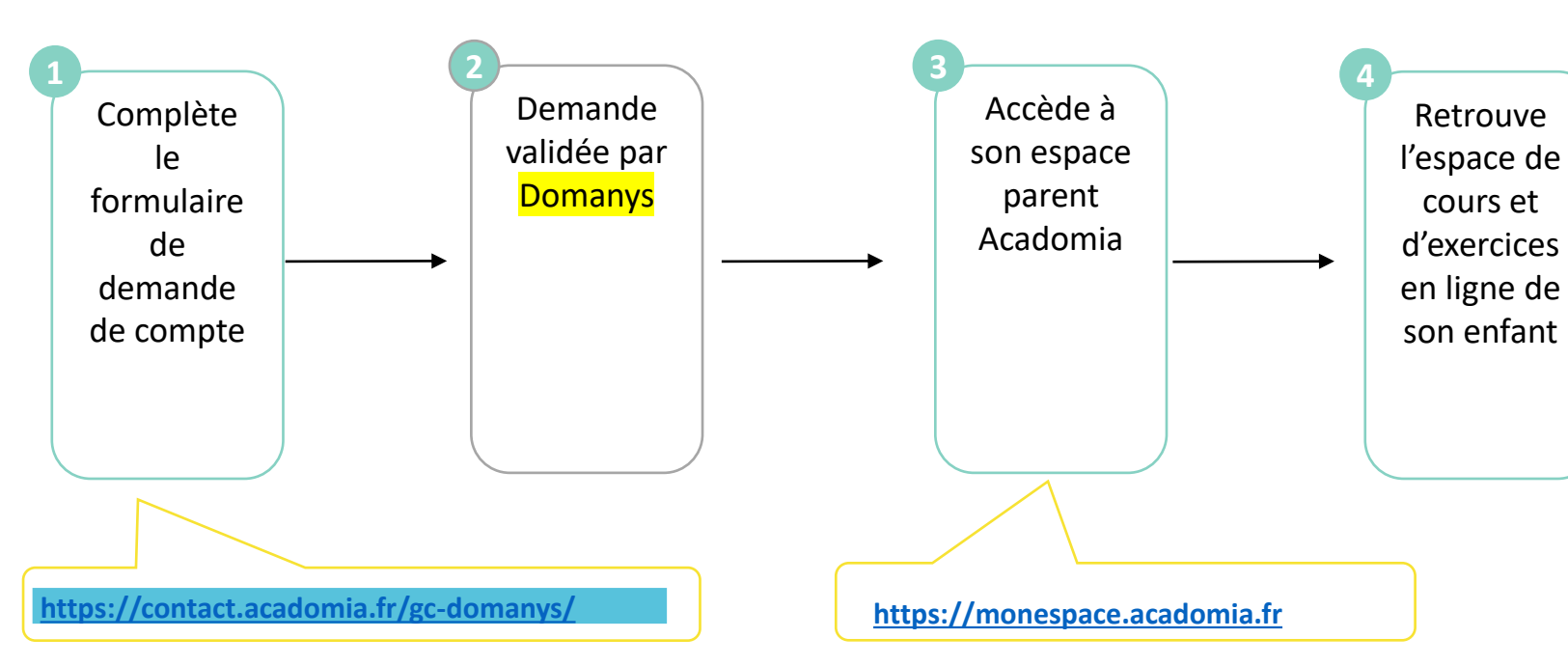

Connectez-vous avec votre identifiant (adresse email) et votre mot de passe utilisés pour l'Espace Parent l'an dernier. Si vous n'avez plus votre mot de passe, cliquez sur "mot de passe oublié" et laissez vous guider.

Si la famille rencontre un problème de connexion à son espace parent Acadomia, il faudra se connecter sur le lien suivant : [https://assistance.acadomia.fr/hc/fr/requests/new?ticket\\_form\\_id=360000068971&tf\\_360005332712=l\\_utilisation\\_d\\_acado](https://assistance.acadomia.fr/hc/fr/requests/new?ticket_form_id=360000068971&tf_360005332712=l_utilisation_d_acadomia_365&tf_360005332872=problème_de_connexion_acad365) [mia\\_365&tf\\_360005332872=problème\\_de\\_connexion\\_acad365](https://assistance.acadomia.fr/hc/fr/requests/new?ticket_form_id=360000068971&tf_360005332712=l_utilisation_d_acadomia_365&tf_360005332872=problème_de_connexion_acad365) qui vous répondra dans les meilleurs délais

#### **ETAPE 1**

configurez le profil de votre enfant en lui attribuant une classe et un mot de passe

#### **ETAPE 2**

Pour que votre enfant se connecte à son espace d'entraînement (cours/exercices...), connectez-vous sur

#### **https://monespace.acadomia.fr**

Il devra alors saisir son identifiant enfant (nom.prenom) et le mot de passe que que vous lui avez attribué.

# RAPPEL DES LIENS ET IDENTIFIANTS À UTILISER

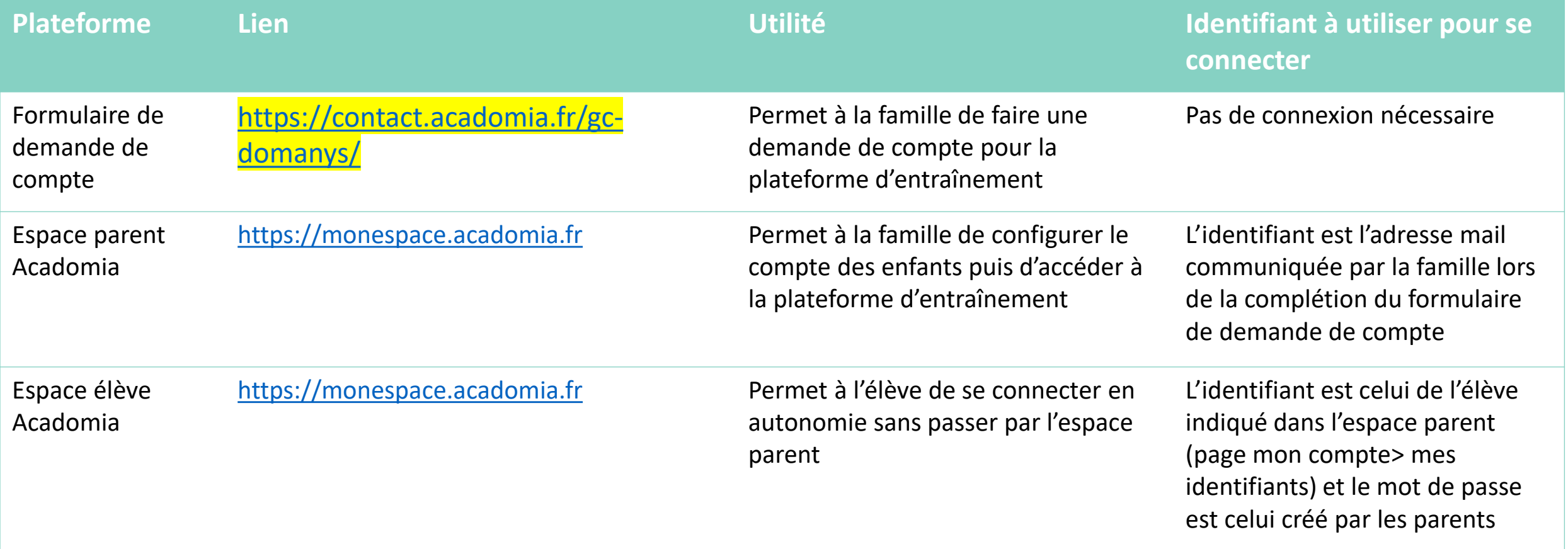

### LES QUESTIONS LES PLUS FRÉQUENTES

- 1. Je n'ai pas reçu le mail de configuration de compte Acadomia, que dois-je faire ?
- 2. J'ai déjà créé un compte mais je ne connais plus mon mot de passe
- 3. Je n'arrive pas à me connecter sur Acad&moi Espace Elèves
- 4. Je ne trouve pas l'identifiant de mon enfant

## 1. Je n'aipas reçu le mail deconfiguration decompte Acadomia, que dois-je FAIRE?

- 1. Vérifiez que le mail n'est pas dans les SPAM ou dans les courriers indésirable de l'adresse mail que vous avez communiquée lors de la complétion du formulaire de demande de compte
- 2. Si le mail n'a pas été reçu,
	- 1. Aller sur l'espace parent Acadomia : <https://monespace.acadomia.fr/>
	- 2. Cliquer sur « Mot de passe oublié »
	- 3. Entrer l'adresse mail que vous nous avez communiqué
	- 4. Cliquer sur Valider
	- 5. Vous allez recevoir un mail de réinitialisation du mot de passe
	- 6. Suivre les instructions de ce mail pour créer un nouveau mot de passe et ainsi vous connecter à l'espace parent Acadomia.

# 2. J'ai déjà créé un compte maisje neconnaisplus mon mot depasse

- 1. Aller sur l'espace parent Acadomia : <https://monespace.acadomia.fr>
- 2. Cliquer sur « Mot de passe oublié »
- 3. Entrer l'adresse mail que vous nous avez communiqué
- 4. Cliquer sur Valider
- 5. Vous allez recevoir un mail de réinitialisation du mot de passe
- 6. Suivre les instructions de ce mail pour créer un nouveau mot de passe et ainsi vous connecter à l'espace parent Acadomia.

# 3. JE N'ARRIVE PAS À ME CONNECTER SUR ACAD&MOI ESPACE ELÈVES

- 1. Vérifier que vous êtes sur [https://monespace.acadomia.fr](https://monespace.acadomia.fr/)
- 2. Vérifier que vous essayez de vous connecter avec l'identifiant et mot de passe élève (et non l'email parent)

Si besoin vous reporter à la question suivante : « 4. Je ne trouve pas l'identifiant de mon enfant »

### 4. Je netrouvepasl'identifiant de mon enfant

Si vous n'avez pas connaissance des codes d'accès à la plateforme d'entraînement, vous pouvez les retrouver facilement.

Connectez-vous sur votre espace parent et rendez-vous dans la rubrique « Mes informations personnelles » (vos initiales en haut à droite) puis « Accès espaces ». Vous retrouverez alors le nom de chacun de vos enfants et leurs comptes associés.

2 options sont possibles :

- 1. Le mot de passe de votre enfant n'est pas encore créé : cliquez sur « créer mot de passe » afin que la création de son compte soit finalisée.
- 2. Le mot de passe de votre enfant a déjà été créé mais vous ne vous en souvenez plus : cliquez sur le « modifier mot de passe » et entrez le nouveau mot de passe.

Dans les deux cas, si votre enfant n'a pas d'adresse e-mail, un identifiant est automatiquement créé sur la base de son prénom et de son nom. Vous retrouvez cet identifiant dans votre espace parent, toujours dans la rubrique « Modifier mes identifiants».

### FAQ existante

**Une question ? Retrouvez la FAQ en cliquant sur [ce lien](https://assistance.acadomia.fr/hc/fr/sections/4411330274321-Acad-Moi-espace-%C3%A9l%C3%A8ves).**